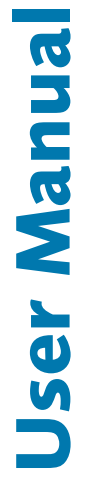

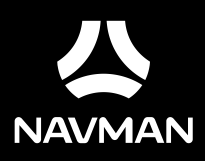

# MiVue 900 DC

Got a Question? Visit www.navman.com.au/faq | www.navman.co.nz/faq for more information Revision: R00 (01/2022)

#### **Trademark**

All brand and product names are trademarks or registered trademarks of their respective companies.

#### **Disclaimer**

Specifications and documents are subject to change without notice. Navman does not warrant this document is error-free. Navman assumes no liability for damage incurred directly or indirectly from errors, omissions, or discrepancies between the device and the documents. Visit www.navman.com.au or www.navman.co.nz for the latest user manual.

#### **Note**

Not all models are available in all regions.

Depending on the specific model purchased, the colour and look of your device and accessories may not exactly match the graphics shown in this document. It is recommended that you contact a skilled installer (e.g. the service personnel of the vehicle or an authorised auto technician) for assistance and installation.

#### **Regulatory information**

For regulatory identification purposes, this Navman device is assigned a model number of N662. Marking labels located on the exterior of your device indicate the regulations that your model complies with. Please check the marking labels on your device and refer to the corresponding statements in this section. Some notices apply to specific models only. The user needs to switch off the device when exposed to areas with potentially explosive atmospheres such as petrol stations, chemical storage depots and blasting operations.

#### **WEEE**

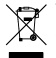

This product must not be disposed of as normal household waste, in accordance with the EU directive for waste electrical and electronic equipment (WEEE – 2012/19/EU). Instead, it should be disposed of by returning it to the point of sale, or to a municipal recycling collection point.

## **Table of Contents**

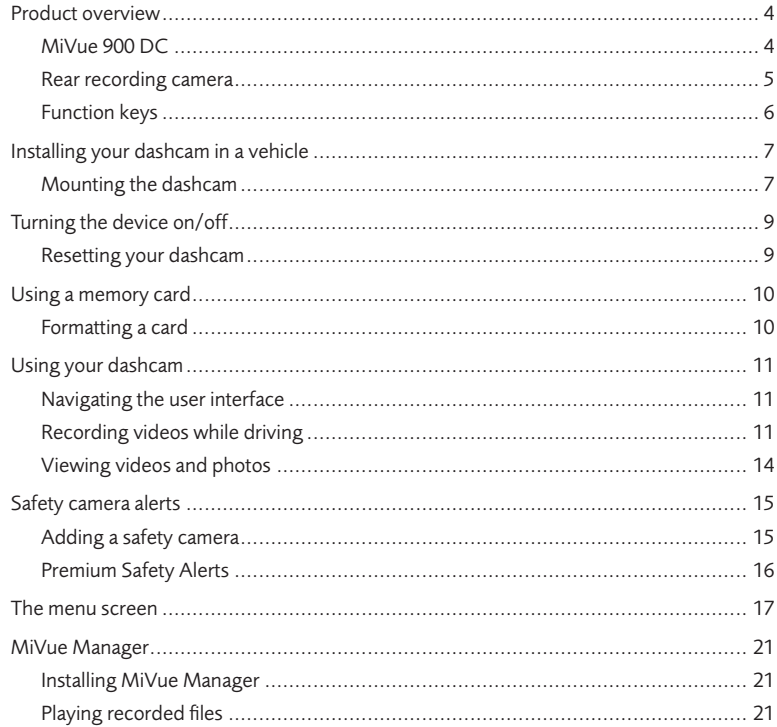

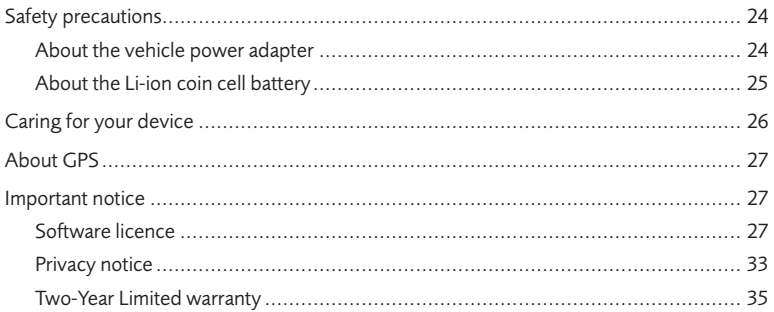

## **Product overview**

### **MiVue 900 DC**

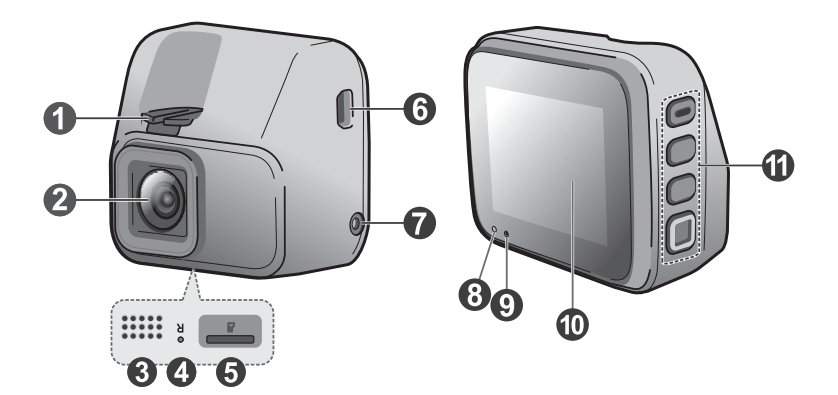

- **1** Mounting socket
- **2** Camera lens
- **3** Speaker
- **4** Reset button
- **6** Memory card slot
- **6** Mini-USB connector
- **Rear camera connector**
- **8** System indicator
- **<sup>O</sup>** Microphone
- **Q** LCD screen
- **O** Function buttons

### **Rear recording camera**

A rear recording camera is included with your purchase for monitoring events taking place behind the vehicle.

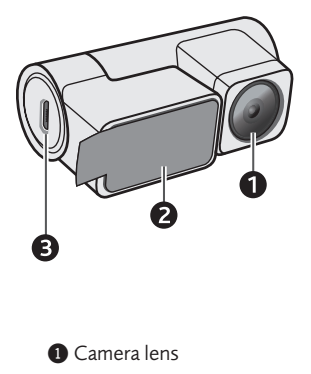

- **2** Mounting base
- **3** Micro-USB connector

### **Function keys**

The four function keys control the corresponding icons displayed on the LCD screen. Key function may vary depending on the current screen.

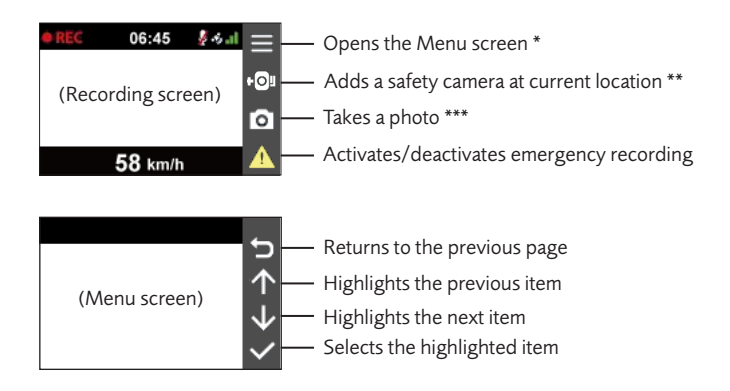

*\* Press and hold to turn the device on or off.*

*\*\* Press and hold to activate Parking Mode monitoring (if enabled).*

*\*\*\* Press and hold to switch between dashcam and rear camera (if installed) views.*

## **Installing your dashcam in a vehicle**

#### **Note:**

- The dashcam should be placed near the rear-view mirror to ensure optimal camera angle and video quality.
- For your own safety, do not operate the controls of the product while driving. Using this product does not exempt the driver from taking full responsibility for his/her driving behaviour, which includes observing all traffic rules and safety regulations.
- Make sure that the camera lens is not blocked and no reflective material appears near the lens. Please keep the lens clean.
- Video quality may degrade if the vehicle's windscreen is tinted.
- The system will automatically calibrate the G-sensor during start-up. If the device's viewing angle or installation position was changed from the original position after start-up, please turn the device off and on again to recalibrate the G-sensor. Otherwise the G-sensor may malfunction and impact other features of the device (such as event-driven recording and Parking Mode monitoring).
- The dashcam is designed to stay connected with the vehicle power adapter at all times, however, the device is capable of saving the last recording in case the vehicle's power system fails during an incident.

### **Mounting the dashcam**

Make sure the vehicle is parked on level ground and follow the instructions below to mount your dashcam.

**Note:** The installation illustrations are for reference only. Device and cable placement may vary depending on vehicle model. If you encounter any problems during installation, contact a professional installer (such as the service personnel of the vehicle) for assistance.

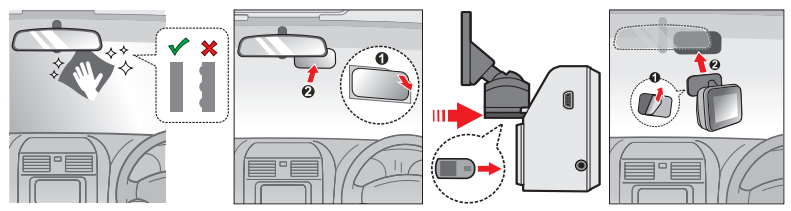

- 1. Before attaching the device mount to the windscreen, it is recommended to clean the windscreen with rubbing alcohol and make sure that the installation area is free of dust, oil and grease.
- 2. Attach the electrostatic film to the windscreen (make sure there are no air bubbles trapped underneath), then install the device over the electrostatic film.
- 3. Connect the vehicle power adapter to the cigarette lighter. Route the cables through the top ceiling and the A-pillar so that it does not interfere with driving. Make sure that the cable installation does not interfere with the vehicles airbags or other safety features.
- 4. When adjusting the viewing angle, make sure that the camera's view is parallel with level ground and the ground to sky ratio is close to a 50/50 split.

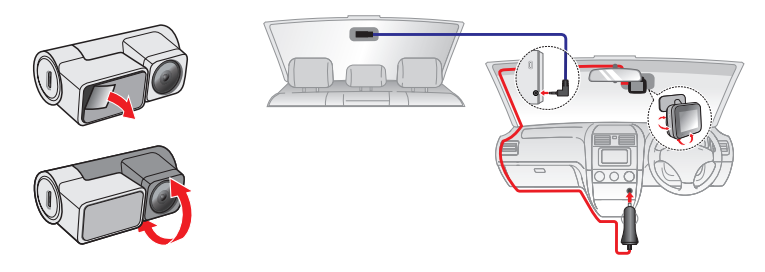

# **Turning the device on/off**

Once the dashcam is properly installed, it will turn on/off once the vehicle engine is started/shut off, respectively. You can also turn the device on or off manually by pressing the power button (the topmost function button) for three seconds.

When you power on your dashcam for the first time, follow the on-screen prompts to complete the following:

- Select your preferred language.
- Select your local timezone.
- Set the preferred distance unit.

### **Resetting your dashcam**

Occasionally you may need to perform a hardware reset when the dashcam stops responding or if it appears to be "frozen" or unresponsive. To shut down the dashcam, press and hold the power button until the system powers off.

If you cannot turn the dashcam off by using the power button, insert a small pin (such as a straightened paper clip) into the Reset button to restart the dashcam.

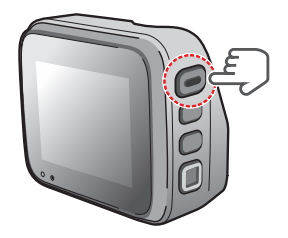

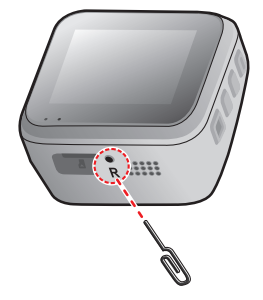

## **Using a memory card**

In order to record video footage, Navman dash cameras need a microSD. It is very important to use a microSD card specifically designed to be used in dash cameras. It will ensure the card will be more reliable and last longer; the wrong type of card has a greater chance of failing, even after a short period of time. Please visit **www.navman.com.au/memory-card** or **www.navman.co.nz/memory-card** for more information on recommended SD cards.

To insert the SD card, hold the card by its edges and gently insert it into the slot. To remove a card, gently push the top edge of the card inwards to release it and pull it out of the slot.

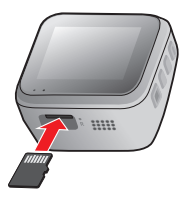

### **Formatting a card**

To format the memory card (all data will be erased), press  $\blacktriangleright$  **Format**.

#### **Note:**

- DO NOT apply pressure to the centre of the memory card.
- Navman cannot guarantee product compatibility with memory cards from all manufacturers. Please always check the specifications/warranty to ensure the memory card can be used in dash cameras and loop recording devices.
- You may need to format your memory card periodically to ensure it remains in good working condition.
- You should use separate MicroSD cards for the dashcam and other electronic products (such as a digital camera).
- You are advised to turn the device off before removing the memory card.

## **Using your dashcam**

### **Navigating the user interface**

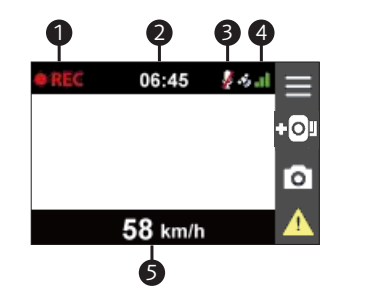

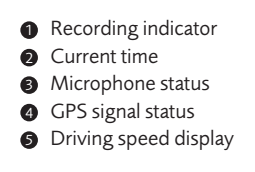

### **Recording videos while driving**

### **Continuous recording**

Continuous recording will automatically commence shortly after the device is powered up.

Recording can be paused by pressing  $\equiv$  Press  $\blacktriangleright$  to resume recording.

Videos taken during continuous recording are divided into multiple clips and saved under the "Normal" folder, but recording does not stop between video clips. Once the folder has reached its allocated capacity, the system will automatically record over the oldest video.

### **Emergency recording**

During continuous recording, if a sudden event has been detected, such as running over a road bump, vehicle collision, high-speed driving, or making a sharp turn, the G-sensor will prompt the dashcam to record the event.

**Note:** The sensitivity level of the G-sensor can be adjusted by going to  $\Rightarrow$  **Video Recording** > **G-sensor Sensitivity**.

The event/emergency recording saves the duration from 10 seconds before until 10 seconds after the event. Event-driven recordings are saved in the "Event" folder. Once the folder has reached its allocated capacity, the system will automatically record over the oldest video. You can also press  $\bigwedge$  to manually activate emergency recording while continuous recording is in progress.

## **Recording videos while parked**

**Note:** The dashcam cannot operate in Parking Mode by relying on its internal battery. An additional accessory such as an uninterruptible power cable or the Smart Box is required. Please visit **www.navman.com.au/mivue-smartbox** or **www.navman.co.nz/mivue-smartbox** for purchasing information.

Parking Mode is disabled by default. Before enabling Parking Mode, please check your device memory storage allocation. Go to  $\equiv$  **> System > Storage Allocation** to set a proper allocation for parking recording. Changing memory allocation will erase the contents on the memory card, so save any videos or photos to your computer first.

You can enable the function by selecting  $\equiv$  > **Parking Mode > Parking Mode** and select either **Smart Mode** or **Low Power Mode**. The dashcam will automatically enter Parking Mode and turn off the LCD screen when it detects the vehicle ignition has turned off. When movements or vibrations are detected during Parking Mode monitoring, the system will save the duration from 10 seconds before the event until 10 seconds after the event under Smart Mode, and zero seconds before the event until 20 seconds after the event under Low Power Mode. Parking Mode recordings are saved in the "Parking" folder. Once the folder has reached its allocated capacity, the system will automatically record over the oldest video saved under this folder.

**Note:** Parking Mode recording is triggered by the G-sensor and motion detected by the front camera.

You can change the sensitivity level by selecting **E** > **Parking mode** > **G-Sensor Sensitivity** 

#### or **Motion Detection**.

To exit Parking Mode (and resume continuous recording), press  $\Box$  . You will be prompted to view any saved recordings.

### **Capturing a photograph**

The dashcam can also be used as a camera to take photographs. Press  $\bullet$  to capture a still image. Photos captured by the dashcam are stored in the "Photo" folder.

### **Viewing videos and photos**

To view a video or photo captured by the dashcam:

### 1. Press > **File Playback**.

- 2. Select a folder (Normal/Event/Parking/Photo).
- 3. Select a video or image then press  $\vee$  to view the file.
- 4. While viewing a file, you can:
- Press  $\bigcirc$  to return to the file list.
- While playing a video, press  $\mathbf{K}$  /  $\mathbf{H}$  to play the previous/next video.
- Press  $\overline{\phantom{a}}$  to display a pop-up menu to perform the following actions:
	- **Play/Pause**: Resumes/pauses video playback.
	- **Play front/rear video**: Plays the corresponding rear/front video.
	- **Delete**: Deletes the current file (the corresponding front/rear video is also deleted).
- While viewing a photo, press  $\mathbf{K}$  /  $\mathbf{N}$  to display the previous/next photo. Press  $\cdots$ to display a pop-up menu to view the corresponding photograph captured by the rear camera or delete the image.

#### **Note:**

- Transfer videos to a PC, smartphone, or media player for the best viewing experience.
- A deleted file cannot be recovered. Make sure important files are backed up.
- **If the dashcam is connected with a rear recording camera, photos and videos recorded by the** dashcam and rear recording camera are linked but stored in their respective folders. If one file is deleted, the other file will also be processed accordingly.

# **Safety camera alerts**

**Caution:** The safety camera feature may not be available in all countries due to legal reasons.

The system can issue alerts if the vehicle is approaching a safety camera to help drivers monitor their speed.

The driver will receive a visual alert on the screen as well as an audio warning (**Beep**/**Voice**) when there is a safety camera ahead.

If the **SafetyCam** > **Alert Sound** setting is set to **Beep**:

- The dashcam will beep once to alert the driver of the safety camera ahead.
- If the vehicle is travelling over the speed limit while approaching a safety camera, the driver will hear continuous beeping until the driver slows down to the proper speed.
- The dashcam will beep again once the vehicle has passed the safety camera.

### **Adding a safety camera**

**Note:** A custom safety camera can only be added after a GPS fix is established.

Up to 100 custom safety camera locations can be added to the built-in database. Press  $\overline{+}\overline{I}$ on the main screen to add a custom safety camera at the current location. After a location has been added, the dashcam will issue alerts the next time you pass through this location.

To view detailed information on a custom safety camera, press > **SafetyCam** > **Custom SafetyCam**, use  $\leftarrow$  /  $\downarrow$  to select a saved location, then press  $\vee$  to view its GPS coordinates and timestamp; press  $\mathbb{W}$  to delete the record.

### **Premium Safety Alerts**

In addition to providing regular safetycam alerts, other special alerts can be issued by the dashcam to notify drivers of upcoming traffic conditions. The following alerts are issued as your vehicle approaches a:

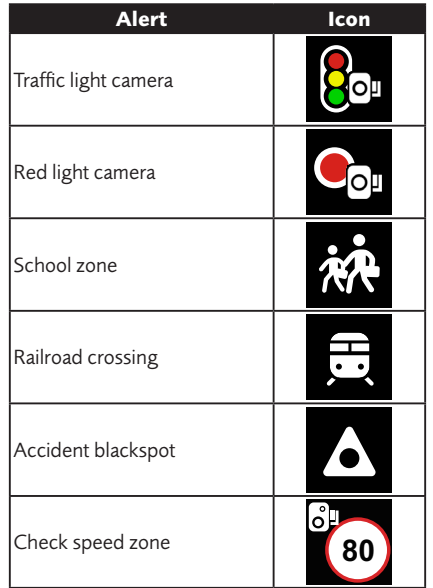

## **The menu screen**

Press  $\equiv$  to access the device's menu settings:

**File Playback**: Plays recorded videos and photos.

**Sound Recording**: Enables/disables audio recording during video capture.

### **SafetyCam**

- **Detection**: Enables/disables safety camera alerts.
- **Alert Sound**: Selects **Beep**/**Voice** or turns off (**Mute**) audio alerts.
- **Alert Distance**: The system will alert you at a preset distance (**Short**/**Medium/ Long**) when your vehicle is approaching a safety camera.
- **Alert Method**
	- **Smart Alert**: Sets the alert distance according to the current GPS car speed.
	- **Standard Alert**: Sets the alert distance according to the speed limit.
- **Threshold**: Sets the speed value for the dashcam to start offering alerts.
- **Cruise Speed Alert**: Sets the cruise speed limit. When you drive at a cruise speed over the set value, you will receive alerts from the dashcam.
- **Custom SafetyCam**: Lists all custom safety cameras sorted by creation timestamp.

#### **Parking Mode**

- **Parking Mode**: Once enabled and used in conjunction with Smart Box (optional accessory), the dashcam will automatically record videos when certain conditions and events have been triggered.
	- **Smart Mode**: Recordings are triggered when vibrations or moving objects are detected.
	- **Low Power Mode**: Vibrations trigger the dashcam to wake up and start recording. Less power is used as the dashcam is in hibernation.
	- **Off**: Turns off Parking Mode monitoring.

18

- **Detection Method**: Sets the detection method to **Both** (motion & G-sensor) or **Only G-sensor**.
- **Auto Entry**: Sets the G-sensor's sensitivity level (**Easy**/**Medium**/**Difficult**) for activating Parking Mode monitoring. For example, when the option is set to **Easy**, the G-sensor will have a low sensitivity level and Parking Mode is activated much easier (G-sensor values: Easy -0.2G; Medium -0.15G; Difficult -0.1G).
- **G-Sensor Sensitivity:** Sets the sensitivity level (**Low**/**Medium**/**High**) of the G-sensor for triggering video recording during Parking Mode.
- **Motion Detection:** Sets the sensitivity level (**Low**/**Medium**/**High**) of motion detection that triggers video recording during Parking Mode monitoring.
- **Motion Detection Area**
	- **Whole Area:** Sets the entire display as the detection area (as marked by the green rectangle).
	- **Main Area Only:** Sets the main viewing area as the detection area (as marked by the yellow rectangle).

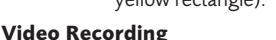

- **Video Clip Length**: Sets the length (**1**/**3**/**5 min**) of video clips captured during continuous recording.
- **Video Resolution**: Sets the recording quality to **HDR 1080p 30fps**, **1080p 60fps**, or **1080p 30fps Dual**.
- **Frequency**: Sets the frequency (50 Hz or 60 Hz) for the camera to avoid problems caused by artificial light sources that are not constant.
- **EV**: Sets the proper exposure level to adjust the brightness of the image.
- **G-Sensor Sensitivity**: Sets the G-sensor's sensitivity level (**Low**/**Medium**/**High**) for triggering event-driven recording.

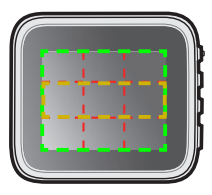

- **Stamps**: Sets the type of information (**Coordinates** or **G-Sensor**) that will be displayed on each recorded video.
- **Speed Stamp**: Enables or disables driving speed display on each recorded video.
- **Text Stamp**: Displays customisable text information on each recorded video.

#### **System**

- **Satellites**: Displays the status of the GPS signal reception.
- **Date/Time**: Sets the system date and time.
	- **Use GPS Time:** Select the appropriate **Time Zone** and **Daylight Saving Time** settings for your location.
	- **Manual:** Press  $\frac{1}{2}$  /  $\frac{1}{2}$  to adjust the highlighted value and press  $\rightarrow$  to navigate to the next field. Press  $\vee$  to save the settings.
- **Welcome Sound**: Enables or disables the startup sound.
- **System Sound**: Enables or disables system notification sounds.
- **Volume:** Adjusts the volume level.
- **LCD Standby**
	- **Always On**: Keeps the LCD on.
	- **HUD**: Activates Driving Speed Display Mode which only displays time and vehicle speed.
	- **10 sec/1 min/3 min**: Sets the timer for the LCD to turn off automatically after recording starts.
- **Language**: Sets the system language.
- **Distance Unit**: Sets the preferred system (**Metric**/**Imperial**) for measuring distances.
- **Storage Allocation**: The system provides several sets of memory configurations for storing videos and photos. Select the proper configuration based on your usage.
- **Restore to Defaults**: Restores the device to factory default settings.
- **Version**: Displays software information.

**Format**: Formats the memory card (all data will be erased).

## **MiVue Manager**

MiVue Manager™ is a tool for viewing videos recorded by the dashcam on your PC.

**Note:** Not all features are available on every model.

### **Installing MiVue Manager**

Download the Setup file from **https://www.navman.com.au/mivue-update** or **https://www.navman.co.nz/mivue-update** for your Windows or Mac PC. Doubleclick Setup.exe and follow on-screen prompts to install MiVue Manager.

IMPORTANT! You may be prompted to install MOV and AVI codecs for video playback if they are missing on your computer. Search online to install the required codecs.

### **Playing recorded files**

- 1. Remove the SD card from the dashcam and access it on the computer via a card reader. You are advised to copy the recording files to your computer for backup and playback.
- 2. Start MiVue Manager on the computer.
	- By default, MiVue Manager shows the calendar and the file list on the right.
	- When a recording file exists, you will see the date marked with a " $\bullet$ " symbol. Click that date to display the files that were recorded on that date.
	- You can choose the file type to display: **Event** / **Normal** / **Parking** (Parking Mode recording is not available on all models).
	- To display all files in the current folder, click **All**. To return to the calendar view, click **Calendar**.
- 3. Double-click a file on the file list to start playback.

4. The playback controls are described as follows:

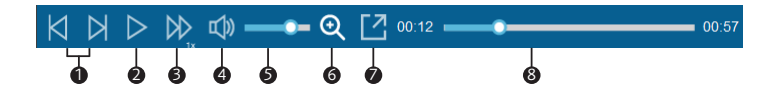

- $\bigcirc$  Skips to the previous/next file on the list.
- 2 Starts or pauses video playback.
- $\bullet$  Changes the playback speed to  $1/4x$ ,  $1/2x$ ,  $1x$  (default),  $1.5x$ , or  $2x$ .
- 4 Mutes or unmutes the volume.
- **6** Adjusts the volume level.
- **6** Activates the Zoom Tool where a section of the image is magnified.
- **2** Plays the video in full screen.
- 8 Displays the playback progress. You can click on a point along the track bar to jump to a different spot in the video.
- 5. During playback, additional driving information from the dashboard panel and the G-sensor chart are displayed below the video playback screen.
	- $\bullet$  On the dashboard panel, click  $\bullet$   $\bigoplus$  to display the map screen.
- **Note:** The map may not display correctly if the computer is not connected to the Internet or your product does not support GPS function.
	- The G-sensor chart displays data in 3-axis waveform about the car's shift forward/ backward (X), to the right/left (Y) and upward/downward (Z).

6. The tool bar allows you to do the following:

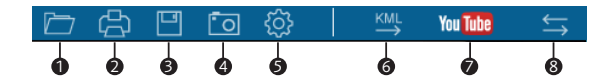

- **1** Selects the folder where the recording files are stored.
- **2** Previews and prints the current video image.
- **3** Saves selected files to a specified location on your computer.
- 4 Captures and saves the current video image to a specified location on your computer.
- **6** Opens the Settings Menu which include the following items:
	- **Change Language**: Sets the display language of MiVue Manager.
	- **Change Skin**: Sets the colour scheme of MiVue Manager.
	- **Check for Update**: Checks online for a newer version of MiVue Manager. Internet access is required.
	- **About:** Displays the version and copyright information of MiVue Manager.
- 6 Exports the GPS information of the selected file in the KML format to the specified location on your computer.

 $\bullet$  Opens YouTube™ on a web browser for you to upload videos (YouTube™ account required).

8 If a rear recording camera is installed, "F" and "R" letters displayed on a filename in the playlist indicate the video is paired with a corresponding front (F) or rear video (R). The video will be shown in PIP (picture-in-picture) mode. You can switch between front and rear videos by clicking  $\Box$ 

# **Safety precautions**

### **About the vehicle power adapter**

- Use only the vehicle power adapter supplied with your device. Use of another type of the vehicle power adapter may result in malfunction and/or danger.
- This product is intended to be supplied by a LISTED Power Unit marked with "LPS", "Limited Power Source" and output rated + 5 V dc / 2 A.
- Do not use the vehicle power adapter in a high moisture environment. Never touch the vehicle power adapter when your hands or feet are wet.
- Allow adequate ventilation around the vehicle power adapter when connected to the device. Do not cover the vehicle power adapter with paper or other objects that will reduce cooling. Do not use the vehicle power adapter while it is inside a carrying case.
- Connect the vehicle power adapter to a proper power source. The voltage requirements are found on the product case and/or packaging.
- Do not use the vehicle power adapter if the cord becomes damaged.
- Do not attempt to service the unit. There are no serviceable parts inside. Replace the unit if it is damaged or exposed to excess moisture.

### **About the Li-ion coin cell battery**

### **CAUTION - KEEP DEVICE AND BATTERY OUT OF REACH OF CHILDREN**

- This device contains a non-replaceable internal coin cell battery that is fixed internally. Do not attempt to disassemble, crush, puncture, or dispose the device in fire or water.
- Swallowing the battery may lead to serious injury or death in as little as two hours due to chemical burns and potential perforation of the oesophagus.
- **If you suspect your child has swallowed or inserted a coin cell battery, immediately call the** 24-hour Poisons Information Centre on 13 11 26 for expert advice.
- Examine the device and make sure it hasn't been forced open and components are correctly secured.
- THE LITHIUM-ION COIN CELL BATTERY CONTAINED IN THE PRODUCT MUST BE RECYCLED OR DISPOSED OF PROPERLY. IT IS HIGHLY RECOMMENDED YOU USE YOUR PRODUCT ONLY WITH THE SUPPLIED DC POWER LEAD (VEHICLE POWER ADAPTER/BATTERY CABLE) AND AC ADAPTER (HOME POWER ADAPTER) FOR POWERING THE DEVICE.

For more information on how to recycle your old electronic devices and lithium batteries, please contact your local council office.

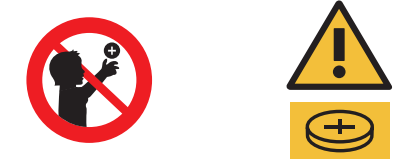

# **Caring for your device**

Taking good care of your device will ensure trouble-free operation and reduce the risk of damage.

- Keep your dashcam installed inside the vehicle away from excessive moisture and extreme temperatures.
- Avoid exposing your device to direct sunlight or strong ultraviolet light for extended periods of time.
- Do not place anything on top of your device or drop objects on your device.
- Do not drop your device or subject it to severe shock.
- Do not subject your device to sudden and severe temperature changes. This could cause moisture condensation inside the unit, which could damage your device. In the event of moisture condensation, allow the device to dry out completely before use.
- The screen surface can easily be scratched. Avoid touching it with sharp objects. Nonadhesive generic screen protectors designed specifically for use on portable devices with LCD panels may be used to help protect the screen from minor scratches.
- Never clean your device with it powered on. Use a soft, lint-free cloth to wipe the screen and the exterior of your device.
- Do not use paper towels to clean the screen.
- Never attempt to disassemble, repair or make any modifications to your device. Disassembly, modification or any attempt at repair could cause damage to your device and even bodily injury or property damage and will void any warranty.
- Do not store or carry flammable liquids, gases or explosive materials in the same compartment as your device, its parts or accessories.
- To discourage theft, do not leave the device and accessories in plain view in an unattended vehicle.
- Overheating may damage the device.

## **About GPS**

- GPS is operated by the United States government, who is solely responsible for its performance. Any change to the GPS system can affect the accuracy of all GPS equipment.
- GPS satellite signals cannot pass through solid materials (except glass). When you are inside a tunnel or building, GPS positioning is not available. Signal reception can be affected by situations such as bad weather or dense overhead obstacles (e.g. trees, tunnels, viaducts and tall buildings).
- GPS positioning data is for reference only.

## **Important notice**

In addition to the user manual, this document contains the following terms that apply to your use of your Navman product:

- 1. Software licence;
- 2. Privacy notice; and
- 3. Two-year limited warranty.

The limited warranty applies separately to your use of the product, and should be read independently of the other terms contained in the user manual.

### **Software licence**

### **1. Generally.**

Navman ("Licensor") is willing to grant the following licence (the "Licence") to use the software, if any, provided with this Software Licence and Privacy Notice (whether provided separately or associated with a device) (the "Licensed Product") to the original retail purchaser (and, subject to the limitations below, certain transferees) of the Licensed Product or the device upon or with which the Licensed Product was installed or associated as of the time of purchase (the "Customer") only if Customer accepts all of the terms of the Licence.

PLEASE READ THESE TERMS CAREFULLY. USING THE SOFTWARE WILL CONSTITUTE CUSTOMER'S ACCEPTANCE OF THE TERMS AND CONDITIONS OF THIS LICENCE. PLEASE NOTE THAT THIS LICENCE IS NOT ITSELF A LICENCE TO USE NAVIGATION DATA THAT MAY BE INCLUDED WITH A DEVICE. NAVIGATION DATA IS COVERED BY A SEPARATE LICENCE AGREEMENT. IF YOU DO NOT AGREE TO THE TERMS OF THIS LICENCE, DO NOT INSTALL OR USE THE LICENSED PRODUCT. RATHER, RETURN THE LICENSED PRODUCT (AND, IF YOU RECEIVED THE LICENSED PRODUCT INSTALLED ON A DEVICE, RETURN THE DEVICE) PROMPTLY, INCLUDING ALL PACKAGING AND WRITTEN MATERIALS, TO LICENSOR AND LICENSOR WILL REFUND TO CUSTOMER THE ORIGINAL RETAIL PRICE PAID FOR THE PRODUCT (LESS DELIVERY AND HANDLING CHARGES, WHERE PERMITTED).

#### **2. Licence Grant.**

This section does not limit or affect the rights of any person under the Consumer Guarantees (as defined in section 7 below).

Licensor grants to Customer a non-exclusive licence (without right to transfer, assign, or sublicence except as stated in this Licence) to use: (a) the Licensed Product (that term being further restricted where the Licensed Product is, or contains, a work of authorship fixed in tangible (including electronic) media to mean the single purchased copy thereof); and (b) the accompanying materials, including any manuals contained in the Licensed Product (the "Materials"), in accordance with the terms and conditions of this Licence.

### **3. Limitations on Use.**

Customer will not place, secure, or use, or permit any other person to place, secure, or use, the Licensed Product or any device associated with the Licensed Product, in a manner that limits any user or operator's view, that is likely to distract any user or operator, or that may cause accidents, personal injury, or property damage. Customer, and any user that Customer permits to use the Licensed Product or any associated device, is solely responsible for observing safe driving, operating, and other practices so as to avoid accidents or injury to persons or property. Certain functionality of the Licensed Product or the device may be

dependent upon the use of hardware (sometimes called a "dongle" or "module") or software keys that enable or unlock the functionality. This Licence does not permit Customer to use any of such functionality unless Customer has also legitimately bought or otherwise obtained the appropriate dongle, module, or software key. Each dongle, module, or software key is intended solely to enable the portion of functionality of the Licensed Product or device described in the documentation associated with the dongle, module, or software key and no other functionality.

### **4. Intellectual Property Rights.**

As between Licensor and Customer, the copyright and all other intellectual property rights in the Licensed Product and Materials (including any enhancements or modifications) are the property of Licensor. Customer must not rent, lease, reproduce, translate, adapt, vary, reverse-engineer, or modify the Licensed Product or Materials or communicate the same to any person other than in accordance with the terms of this Licence (or to the extent permitted by mandatory laws). Customer may not rent or lend the Licensed Product, or reproduce, prepare any derivative work, distribute, perform publicly, display publicly, perform by digital or other transmission, or broadcast the Licensed Product. Any rights not expressly granted in this Licence are reserved by Licensor.

### **5. Transfer of Licence.**

Customer may transfer this Licence to a subsequent transferee of the Licensed Product or the device, if any, upon which the Licensed Product is installed, provided that Customer transfers to the transferee all physical embodiments of the Licensed Product, the device upon which the Licensed Product is installed, if any, and all of the Materials, and retains no copy or part of the Licensed Product or the Materials.

Where the Licensed Product is transferred, technical support offered by the Licensor will only be available to the transferee, if the transferee provides proof of the original purchase of the Licensed Product.

### **6. Copying.**

Customer may not copy the Licensed Product or Materials except that one copy of any separate software component of the Licensed Product may be made to the extent that such copying is necessary for Customer's own backup purposes.

### **7. Liability.**

7.1 Interpretation - Consumer Guarantees.

In this Software Licence and Privacy Notice:

(a) "Australian Consumer Law" has the meaning given to that term in section 4 of the Competition and Consumer Act 2010 (Commonwealth of Australia);

(b) "Consumer" has the meaning given to that term in section 3 of the Australian Consumer Law, or section 2 of the New Zealand Consumer Guarantees Act 1993, as the context requires;

(c) "Consumer Guarantees" has the meaning given in section 7.2 below; and

(d) "PDH Goods or Services" means goods or services of a kind ordinarily acquired for personal, domestic or household use or consumption.

### 7.2 Consumer Guarantees

Under the Australian Consumer Law (and other similar legislation of Australian states and territories) and the New Zealand Consumer Guarantees Act 1993, certain statutory guarantees are conferred in relation to the supply of goods or services to a Consumer ("Consumer Guarantees").

7.3 Limitation of Liability – Consumer Guarantees.

Where you as a Consumer acquire goods and services under this Licence from Licensor:

(a) subject to clause 7.4, in Australia or New Zealand, where the goods or services are PDH Goods or Services, the operation of the applicable Consumer Guarantees cannot be, and are not in this Licence, excluded, restricted or modified; or

(b) in Australia (or if Consumer Guarantees are otherwise conferred in relation to goods and services by Australian law), where the goods or services are not PDH Goods or Services, Licensor limits its liability for a failure to comply with any Consumer Guarantee (other than

where to do so would otherwise cause all or part of this clause to be void) to (at Licensor's option): (i) in the case of goods, repairing or replacing the goods or paying the cost of having the goods repaired or replaced; and (ii) in the case of services, re-supplying the services or paying the cost of having the services re-supplied, and Licensor does not exclude or limit the operation of the Consumer Guarantees under any other provision of this Licence or in any other manner and you agree it is fair and reasonable in all the circumstances for Licensor's liability to be so limited.

To the extent permitted by law and except for the Consumer Guarantees, Licensor excludes from this Licence all representations, guarantees, conditions, warranties, rights, remedies, liabilities and other terms that may be conferred or implied by statute, general law or custom, in fact or otherwise, except any guarantee, implied term or right conferred under any legislation (including the Australian Consumer Law and the New Zealand Consumer Guarantees Act 1993), the exclusion of which would contravene legislation or cause part or all of this clause to be void.

#### 7.4 Business Supplies in New Zealand

In New Zealand, where both Licensor and Customer are 'in trade' and Customer is acquiring the goods and services for the purposes of a business, then both Licensor and Customer acknowledge and agree that the statutory guarantees and implied terms, covenants and conditions contained in the New Zealand Consumer Guarantees Act 1993 are excluded to the fullest extent permitted by law and do not apply, and Licensor does not exclude or limit the operation of the Consumer Guarantees under any other provision of this Licence or in any other manner and you agree it is fair and reasonable in all the circumstances for Licensor's liability to be so limited.

### 7.5 Limitation of Liability – General.

To the extent permitted by law and except for any liability under the Consumer Guarantees: (a) the Licensor will not, under any circumstances, be liable under the law of tort, contract, or otherwise for any loss of profits or loss of data or any indirect or consequential loss or damage, however caused, arising out of or in connection with this Licence;

(b) the Licensor's aggregate liability for all claims arising out of or in connection with this Licence will be limited to the total amount actually and originally paid at retail by the customer for the Licensed Product; and (c) without limiting the foregoing or any other limitation of liability or disclaimer contained in this Software Licence and Privacy Notice, all limitations and disclaimers contained in the product warranty or any limited warranty for any product sold in connection with the Licensed Product also apply to this Licence.

#### **8. Termination.**

Licensor may, in addition to any other remedies available to Licensor, terminate this Licence immediately if Customer breaches any of its obligations under this Licence.

### **9. Product warranty.**

The warranty for the Licensed Product is set out in the warranty documentation provided with the Licensed Product or the device on which the Licensed Product is installed (subject to any exclusions and limitations set out in this document), and applies in addition to this Licence and to any rights that you have under the Consumer Guarantees.

### **10. Governing Law and interpretation.**

Where the Licensed Product was acquired by the original retail purchaser in Australia, this Licence is governed by the laws of New South Wales, the parties submit to the non-exclusive jurisdiction of the courts of New South Wales. Where the Licensed Product was acquired by the original retail purchaser in New Zealand, this Licence is governed by the laws of New Zealand, the parties submit to the non-exclusive jurisdiction of the courts of New Zealand. The term "Navman" refers to MiTAC Australia Pty Ltd of Unit 5, 43-51 College Street, Gladesville, NSW 2111, Australia.

### **Privacy notice**

### **Location Information**

The Navman device and software a customer uses may, by its nature and function, create, contain, receive, store, or transmit location based information that, either alone or in combination with other information, could identify a person, establish a person's whereabouts, reveal the nature or type of places that a person visits or in which a person is interested, or identify a person's movements, habits, and other information about a person ("Location Information"). This Location Information is used to provide location related services to customers. For this purpose, Navman\* may disclose Location Information to its related companies, service providers, and agents which may be located overseas in countries including the USA, China, Taiwan, Australia, New Zealand and the Philippines. Except as explained below in relation to country location when using connected device features, it is Navman's policy not to collect or store Location Information, or to provide Location Information to unaffiliated third parties or persons who are not agents or service providers of Navman, without first receiving the consent of the customer (such as where the customer subscribes to, or directly or indirectly requests, location-based or similar services from Navman or a third party). Notwithstanding this clause, if, and to the extent that, a court order, subpoena, or rule of law requires that Navman disclose Location Information to a third party, Navman reserves the right to comply with such court order, subpoena, or rule of law.

#### **Connected Device Information**

If the customer accesses the Navman connected device feature (or a similar feature), including from a website or mobile device, Navman may collect personal information about the customer through the connected device, such as the customer's username, email address, social networking account username (if the customer chooses to connect to its social networking account), what country the customer is located in when using the device (but not other Location Information), and internet protocol address, ("Connected Device Information"). Connected Device Information may be automatically synced between the customer's compatible and connected devices. When a customer uses the connected device feature, Location Information and dashcam recordings pass temporarily through our cloud

infrastructure and to your device for the purpose of providing that service to you. However, we do not collect or store this data (except country location as explained above), even temporarily.

Navman will use this information to fulfil the customer's requests for products and services, for communication, to offer products or services related to the customer's location (including by providing information about local businesses onto the customer's Navman device), interests and preferences and to assist Navman in its development of products and services. Connected Device Information may be provided to Navman's related companies, agents and third party service providers to enable Navman to deliver programs, products, information and services and to maintain Navman's websites, mailing lists and other services. The recipients that Connected Device Information is provided to may be located in different countries to that in which the customer is based, including in the USA, China, Taiwan, Australia, New Zealand and the Philippines. The third parties that data is provided to may include social media providers if the customer has linked the connected device feature to a social media account. Connected Device Information will not be transferred to third parties that are not acting on behalf of Navman without the customer's consent unless required by law or for the purposes disclosed in this clause. The customer may choose not to provide Connected Device Information to Navman, but this may cause certain features of the connected device to be unavailable.

#### **Information Storage**

Any Location Information or Connected Device Information will be collected and held by CloudMade Inc., 1370 Willow Road, Menlo Park, CA 94025, USA (a third party company which provides cloud services to us), MiTAC Australia Pty Ltd, Unit 5, 43-51 College Street, Gladesville, NSW 2111, Australia. Navman will take reasonable steps to secure any Location Information or Connected Device Information about the customer.

### **Access, correction and complaints**

The customer may request to see a copy of the Location Information or Connected Device Information held by Navman about the customer, and can request corrections to be made to the Location Information or Connected Device Information. Navman's privacy policy contains information about how a customer may exercise their rights under the foregoing sentence, how a customer may complain about any breach of privacy laws or applicable codes, and how Navman will deal with such a complaint. Navman's privacy policy is available at https://www.navman.com.au/privacy.

\* In this Privacy Notice, the term "Navman" means MiTAC Australia Pty Ltd (an entity registered in Australia and New Zealand and trading as Mitac Professional Solutions, Magellan GPS Technology, MIO TECHNOLOGY and NAVMAN TECHNOLOGY.

### **Two-Year Limited warranty**

### **1. Scope.**

Our goods come with guarantees that cannot be excluded under the Australian Consumer Law and the New Zealand Consumer Guarantees Act 1993. You are entitled to a replacement or refund for a major failure and for compensation for any other reasonably foreseeable loss or damage. You are also entitled to have the goods repaired or replaced if the goods fail to be of acceptable quality and the failure does not amount to a major failure.

Where a product is comprised of both hardware and software and a separate software licence is provided with the product, the terms of the software licence apply to the software and this limited warranty applies only to the hardware portion of the product. This section does affect any rights you may have under the Consumer Guarantees (as defined below).

This warranty is given by MiTAC Australia Pty Ltd ("Navman"), in Australia and New Zealand.

### **2. Warranty.**

Apart from any rights that you may have because of the Consumer Guarantees (as defined below), Navman warrants to the original end-user retail purchaser from an authorized Navman dealer that this product will be free from defects in material and workmanship and (where a User Manual is provided) will substantially conform to the specifications and descriptions in

the User Manual for the Warranty Period. The "Warranty Period" is two years from the date of original retail purchase in Australia and New Zealand, as supported by a complete, legible and dated copy of the original sales receipt.

### **3. Exclusions and Limitations.**

This section sets out exclusions and limitations which apply to the warranty. It does not affect the rights of any person under the Consumer Guarantees (as defined below). This warranty does not cover any non-rechargeable batteries, finishes, service performed or attempted by anyone other than an authorised Navman Service Centre, installations or defects caused by improper installation, any products, components or parts not manufactured by Navman, any claim in relation to infringement of any patent, trademark, copyright or other proprietary right, including trade secrets, any damage or failure of the product caused by shipping, misuse, tampering, abuse, negligence, wear and tear in excess of that expected from normal consumer use, unauthorised attachments or modification, failure to maintain as recommended, electrical discharges (including lightning), exposure to water (except as otherwise stated in the User Manual), moisture or liquids, proximity or exposure to heat, disasters such as fire, flood, wind, and lightning, or failure of availability or reliability of any external resource necessary or useful for the product's operation (for example, and to the extent applicable, the global positioning system constellation of satellites and their transmissions; traffic, weather, navigation, pointof-interest, or other data; and radio-frequency or other wired or wireless signals, whether transferring data or otherwise). Improper or incorrectly performed maintenance or repair, commercial use, or alteration or removal of any serial number or the opening, dismantling or repair of this product by anyone other than an authorised Navman Service Centre each will void this warranty. To the extent that the product is used or useful for navigation: (a) the product, including any associated electronic charts or maps, navigation data, or radio or other services, is a supplement to other navigational resources and not a replacement of them; (b) the product does not replace any charts, maps, or other information required by law to be used for any activity (such as nautical or aeronautical charts); (c) errors and omissions are inevitable; (d) the user is responsible for cross-checking the product against other sources of navigation information; and (e) Navman recommends having back-up navigation tools available in the event that the product becomes inoperable.

### **4. Remedies and How to Obtain Warranty Service.**

If the product is defective or fails to conform with the warranted specifications, and you send the product and all other required information and materials to Navman, or return it to the retail outlet from which it was purchased, on or before the last day of the Warranty Period (refer to the process at 1 to 3 below), , Navman will repair or replace (at Navman's option) the product. This is your remedy for defective or non-conforming products under Navman's warranty. You may have other rights or remedies under applicable laws (including under the Consumer Guarantees, as defined below).

To obtain your warranty service:

- 1. Contact Navman to obtain a Return Materials Authorization number (RMA). You can reach Navman using the Contact Details outlined in item No. 3 below or through your authorized Navman dealer.
- 2. Pack the product, a copy of your dated purchase receipt, your address and telephone number, and any other information Navman requests as part of the return authorization process (such as any return authorization form you receive) in sturdy packing material.
- 3. Ship the product and the other required items to Navman at the address specified in the Contact Details below, or return it to the retail outlet from which it was purchased, on or up to the end of the Warranty Period. You should retain proof of shipping to evidence the date of shipment. Please send the item by registered post for tracking purposes.

### **Contact Details:**

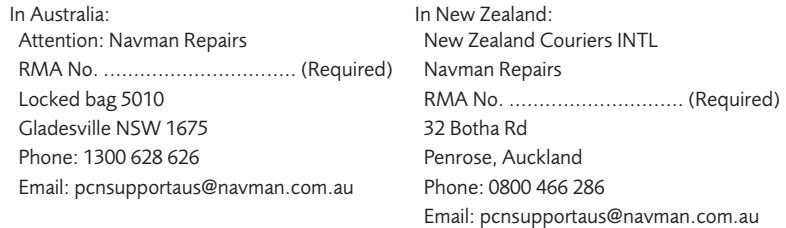

Please provide the following information when returning your product:

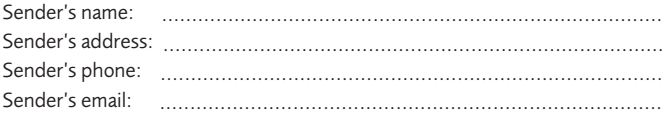

RMA number (compulsory - please contact the support number above for your RMA number).

If an RMA is not obtained before sending the unit in for repair, the unit will be quarantined and this will add to the repair turnaround time by at least one week.

You must pay for shipping and any insurance to get the product to Navman at the applicable address. Except where otherwise provided by Consumer Guarantees (as defined below), you assume all risk of loss or damage to the product until it arrives at Navman's facility. Navman will pay for shipping of a new or repaired product back to you at the return address provided only and assume all risk of loss or damage to the product until it arrives at the address you specify. You must request and pay for a different shipping method. The repair of the product may result in data loss. Navman will not be responsible for the loss or alteration of any user data stored in the product. You should back up or otherwise preserve any such data before sending the product to Navman. Except where otherwise required by Consumer Guarantees (as defined below in this document), if Navman reasonably determines that the product has not failed to meet the standards of the warranty, you will be liable for the cost of return shipment, Navman may require payment of such costs before returning the product to you, and the risk of loss or damage will remain with you notwithstanding Navman's possession of the product. The Warranty Period will stop running on the day you send the product to Navman. The remainder of the Warranty Period will begin to run again when the repaired or replacement product arrives at the address you specify.

### **5. Applicable Law.**

Where the product was acquired by the original retail purchaser in Australia, this limited warranty is governed by the laws of New South Wales. Where the product was acquired by the original retail purchaser in New Zealand, this limited warranty is governed by the laws of New Zealand.

### **6. Consumer Guarantees**

6.1 Interpretation.

In this limited warranty:

- (a) "Australian Consumer Law" has the meaning given to that term in section 4 of the Competition and Consumer Act 2010 (Commonwealth of Australia);
- (b) "Consumer" has the meaning given to that term in section 3 of the Australian Consumer Law, or section 2 of the New Zealand Consumer Guarantees Act 1993, as the context requires;
- (c) "Consumer Guarantees" has the meaning given below; and
- (d) "PDH Goods or Services" means goods or services of a kind ordinarily acquired for personal, domestic or household use or consumption.
- 6.2 Consumer Guarantees

Under the Australian Consumer Law (and other similar legislation of Australian states and territories) and the New Zealand Consumer Guarantees Act 1993, certain statutory guarantees are conferred in relation to the supply of goods or services to a Consumer (Consumer Guarantees).

In addition to the warranty, you may also have other rights under the Consumer Guarantees which cannot be excluded, restricted or modified by agreement. This warranty does not exclude, restrict or modify the application of any condition, warranty, guarantee, right or remedy conferred by or implied under any provision of any statute where to do so would:

(a) contravene that statute or (b) cause any part of this clause to be void.

Where you as a Consumer acquire goods and services to which this warranty relates:

(a) subject to clause 6.3, in Australia or New Zealand, where the goods or services are PDH Goods or Services, the operation of the applicable Consumer Guarantees cannot be, and are not in this warranty, excluded, restricted or modified; or

- (b) in Australia (or if Consumer Guarantees are otherwise conferred in relation to those goods and services by Australian law), where the goods or services are not PDH Goods or Services, Navman limits its liability for a failure to comply with any Consumer Guarantee (other than where to do so would otherwise cause all or part of this clause to be void) to (at Navman's option): (i) in the case of goods, repairing or replacing the goods or paying the cost of having the goods repaired or replaced; and (ii) in the case of services, re-supplying the services or paying the cost of having the services re-supplied, and Navman does not exclude or limit the operation of the Consumer Guarantees under any other provision of this warranty or in any other manner and you agree it is fair and reasonable in all the circumstances for Navman's liability to be so limited.
- 6.3. Business Supplies in New Zealand

In New Zealand, where both Navman and you are 'in trade' and you are acquiring the goods and services for the purposes of a business, then both Navman and you acknowledge and agree that the statutory guarantees and implied terms, covenants and conditions contained in the New Zealand Consumer Guarantees Act 1993 are excluded to the fullest extent permitted by law and do not apply, and Navman does not exclude or limit the operation of the Consumer Guarantees under any other provision of this warranty or in any other manner and you agree it is fair and reasonable in all the circumstances for Navman's liability to be so limited.

### **7. Disclaimers and Other Provisions**

To the extent permitted by law and except for the Consumer Guarantees and the warranty described above, Navman excludes all representations, guarantees, conditions, warranties rights and remedies, liabilities and other terms that may be conferred or implied by statute, general law or custom, in fact or otherwise except any guarantee, implied term or right conferred under any legislation (including the Australian Consumer Law and the New Zealand Consumer Guarantees Act 1993), the exclusion of which would contravene legislation or cause part or all of this clause to be void and the customer acknowledges that Navman does not warrant that the operation of the product will be continuous or error-free.

Except for liability for a breach of a Consumer Guarantee (a) Navman will not, under any circumstances, be liable under the law of tort (including negligence), contract, or otherwise for any loss of profits or loss of data or any indirect or consequential loss or damage, however caused, arising out of or in connection with the product; (b) Navman's aggregate liability for all claims arising out of or in connection with the product will be limited to the total amount actually and originally paid at retail by the customer for the product.

### **8. Privacy Notice**

We collect the personal information you provide when you obtain this warranty and if you make a warranty claim to provide the warranty and any warranty service. We collect this information either directly from you or from the agent which handles our warranty claims.

We may disclose your personal information to: (i) the agent which handles our warranty claims; (ii) our related companies, our employees and agents; (iii) anyone required or authorised by law; and (iv) anyone else you authorise. These recipients may be located overseas including in Australia, New Zealand, Taiwan, the USA, China and the Philippines.

Our policy on the collection, use and disclosure of your personal information is set out in our Privacy Policy available at https://www.navman.com.au/privacy. Our policy contains details about how to access or correct the personal information we hold and how to complain about a privacy breach and how we will handle such a complaint.

### **9. Disclaimer**

In the event of improvements to the product, and software, or in limited circumstances where events occur outside Navman's control, specifications and documents may be subject to change without notice. While Navman has taken reasonable care to ensure the accuracy of this document, due to circumstances outside of Navman's control, Navman cannot warrant this document is at all times error-free.

### **10. Notes**

Not all models are available in all regions. Depending upon the specific model purchased, the colour and look of your device and accessories may not exactly match the graphics shown in this document. Screenshots and other presentations shown in this document are for reference only. They may differ from the screens and presentations generated by the actual product.